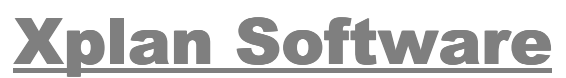

Ingenieurbüro für Personal- und Zeitwirtschaft Zum Ringelgraben 15 D-90768 Fürth **Tel. +49 (0)911 977 982 32** Fax +49 (0)911 977 982 34 E-Mail [info@xplan-software.eu](mailto:info@xplan-software.eu) www.xplan-software.eu

# **Installation von Xplan**

#### **Lokale Installation oder Terminal-Server-Installation**

Bei der Installation auf einem **lokalen PC** (Laufwerk C: ) können alle Abfragen während der Installation mit der Return-Taste bestätigt werden.

Bei ersten Aufruf von Xplan wird nach dem Laufwerk und Verzeichnis der Anwenderdaten gefragt. Klicken Sie auf **Lokale Installation auf Laufwerk C:**.

#### **Installation im PC-Netzwerk (LAN)**

Im Netzwerk sollten alle Anwenderdaten auf dem Server und alle Programmdaten auf dem lokalen Laufwerk der Clients installiert werden. Durch die lokale Speicherung der Programmdaten (ca. 40 MB) wird das Netzwerk nicht unnötig belastet.

Die Netzinstallation erfolgt an allen Clients, an denen mit Xplan gearbeitet werden soll. Auch in diesem Fall können alle Abfragen während der Installation mit der Return-Taste bestätigt werden.

Bei ersten Aufruf von Xplan wird nach dem Laufwerk und Verzeichnis der Anwenderdaten gefragt. Klicken Sie auf **Server-Installation**, wählen Sie mit Hilfe der Filebox ein Laufwerk und ein Verzeichnis auf dem Server aus und klicken Sie auf **Öffnen**. Sind noch keine Anwenderdaten vorhanden, so erfolgt die Abfrage **Sollen die Anwenderdaten auf ... gespeichert werden**, die Sie mit **Ja** beantworten sollten.

Wird Xplan im PC-Netzwerk verwendet, so gilt:

Die Zahl der **Clients**, an denen mit Xplan gearbeitet werden darf, ist **unbegrenzt**.

Eine Abteilung wird zu einem Zeitpunkt nur einmal schreibend geöffnet. Versuchen weitere Person auf die bereits geöffnete Abteilung zuzugreifen, so wird diese Abteilung lesend (ohne Schreibrechte) geöffnet.

# **Schichtplan-Erstellung**

## Erste Schritte

Nach der Installation von Xplan befinden sich unter **Start Programme Xplan** folgende Einträge:

# **Für die Schichtplanung**

#### **Xplan Pep: Software zur Schichtplanung und Zeiterfassung**

Xplan Portal: Zusatzprogramm zur Erfassung von Mitarbeiterwünschen und Istzeiten

Xplan Reader: Visualisierungsprogramm für Dienstpläne

## Für die Zeiterfassung

Xplan Time: Zusatzprogramm zur Zeiterfassung

Xplan Zeitimport: Ermöglicht den Datentransfer von den Zeiterfassungsterminals zu Xplan

Am Anfang benötigen Sie nur **Xplan Pep**. Die nachfolgende Beschreibung bezieht sich auf dieses Programm.

#### **Land und Region einstellen**

Klicken Sie auf **Feier- und Vorfesttage in and geben Sie Ihr Land und die Region ein.** Danach werden die für Ihre Region gültigen Feiertage bis 2099 aktiviert.

### **Firma und Abteilung eintragen**

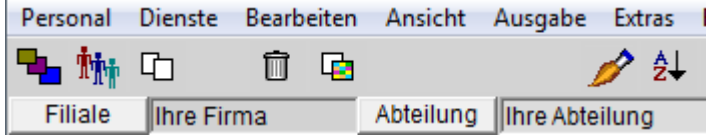

Die Texte "Ihre Filiale" und "Ihre Abteilung" können Sie durch die tatsächlichen Daten ersetzen. Diese Texte erscheinen dann auf den gedruckten Plänen.

#### **Personaldaten**

Um neue Daten hinzuzufügen, klicken Sie auf **Neue Person** .

#### **Nachname, Vorname**

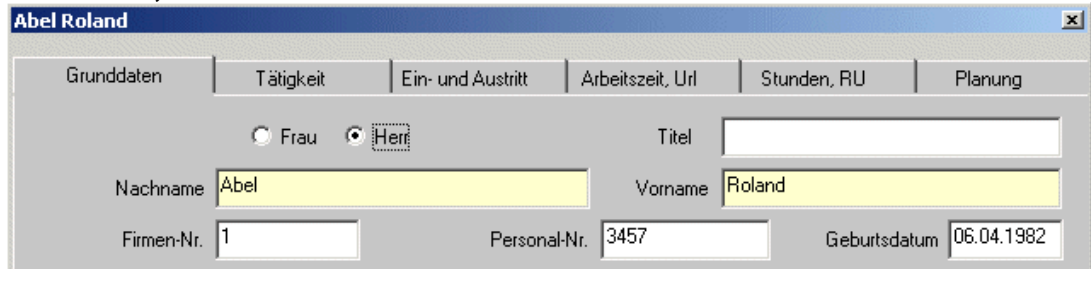

### und die **Arbeitszeit**

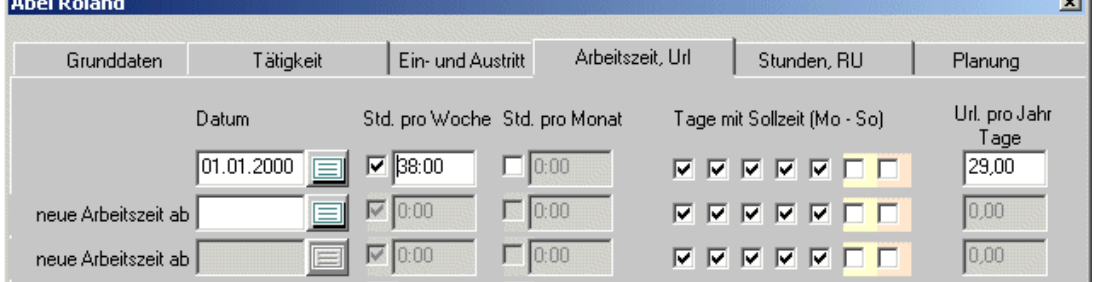

sollten Sie auf jeden Fall eintragen.

Personaldaten können natürlich auch später noch mit **Personalstammdaten ändern** vervollständigt werden.

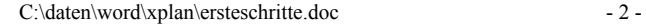

## **Dienste**

Mit einem Klick auf **Dienste und Fehltage** öffnet sich ein Fenster, in dem links Dienste und rechts Fehltage aufgelistet sind.

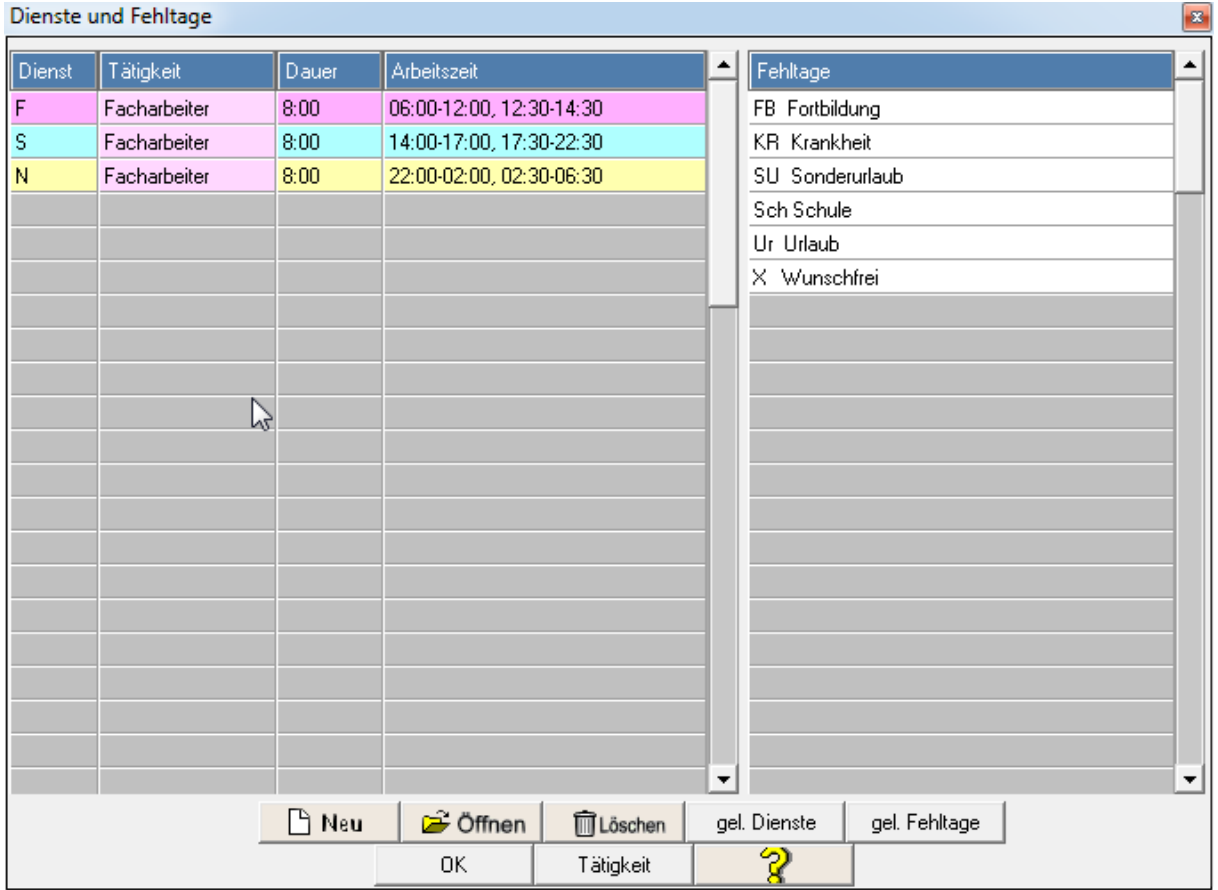

Mit einem Klick auf **Neu** kann ein neuer Dienst eingegeben werden.

Ein Dienst mit einer Pause besteht aus zwei Blöcken:

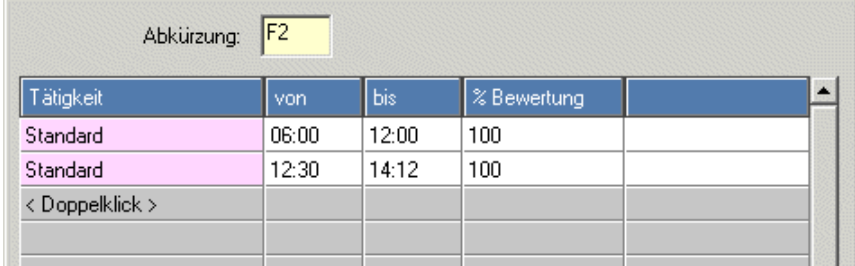

Ein Dienst ohne Pause wird in einer Zeile definiert:

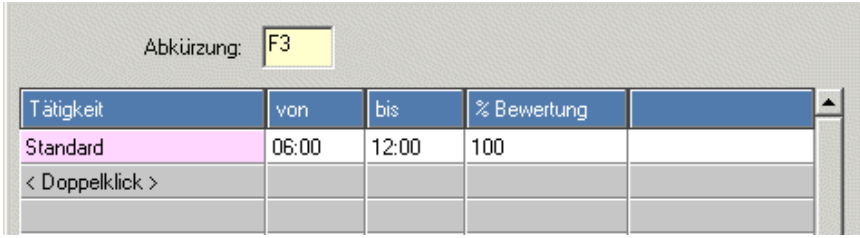

Bei allen weiteren Schritten der Konfiguration sollten Sie sich beraten lassen:

Montag bis Freitag 8 bis 16 Uhr: Tel. +49 (0)911 977 982 32 oder info@xplan-software.eu

#### **Weitere nützliche Funktionen**

Farben: Die Farben der Personen, der Dienste und Fehltage sind frei wählbar.

ĝ↓ **Sortierung**: Mit der Einstellung "Freie Sortierung" lassen sich die Zeilen im Monatsplan in Drag- & Drop-Technik verschieben.

**Spaltenbreite**: Damit auch breite Dienst- und Fehltagssymbole vollständig zu sehen sind, kann die Spaltenbreite verändert werden.

**Drucken**: Durch Anwahl von "Erweitert" können Sie den gedruckten Dienstplan nach Ihren Wünschen konfigurieren.